## **Secretaría Académica**

## **Reinicio de NIP**

Para acceder al sistema de Autoservicios, si tu NIP está bloqueado o no lo recuerdas:

- 1. Escanea tu credencial de estudiante BUAP y/o INE por ambos lados y guárdala en un archivo con tu nombre y con la extensión PDF
- 2. Realiza tu solicitud usando tu cuenta de correo institucional (@alumno.buap.mx)
- 3. Ingresa al enlace **[REINICIO](https://forms.office.com/r/K4fJ2UkLxH) DE NIP**

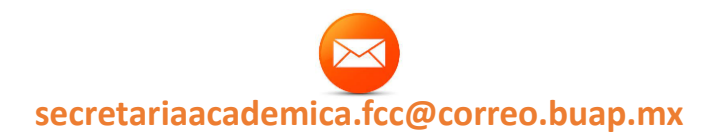

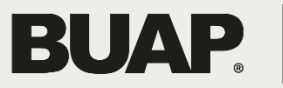